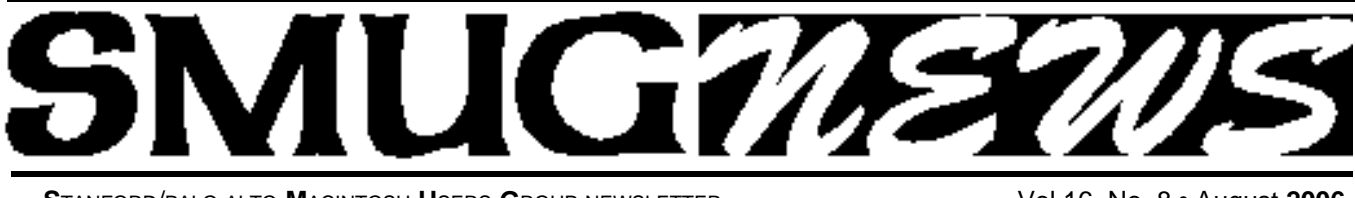

**S**TANFORD/PALO ALTO MACINTOSH USERS GROUP NEWSLETTER VOL.16 No. 8 • August 2006

#### **Presenters for August 7**

#### TopXNotes<sup>™</sup> Mac OS X

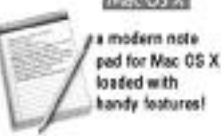

**James Lee of Tropical Software** will be at the August meeting to talk about their TopXNotes software, a modern notepad for Mac OS X loaded with handy features including:

• QuickNotes to keep your "top 10 notes" in a floater on your desktop for easy access,

• NoteOrganizer advanced table of contents with cate gories and groups,

- MuitlView to view more than one note view at once,
- Templates for easily creating new kinds of notes,

• Encryption to help keep sensitive information safe, And many others.

More details can be found at our SMUG website or at the vendor's website

**Robert Brown** (Long-time) club member will demo *Parallels Desktop for Mac*, a product that allows users of new Intel-based Macs to simultaneously run a copy of OS 10.4 (Tiger) as well as a copy of a recent version of a Microsoft Windows OS. Each system runs natively on the Intel Mac and achieves speeds approximately that of the system running on a dedicated machine. Steve Bellamy will try to control a Windows machine from a Powerbook using Microsoft's free Remote Desktop Connection software for the Mac.

One can obtain more info at either *www.apple.com* or *www.parallels.com*. You could also try this one < *http://www.parallels.com* >

#### **Message from the President** *Steve Bellamy*

#### **Breen's Bungalow**

Several people have asked if I can put the iLife videocast that I showed at our last meeting on the SMUG website for download. Unfortunately, it seems that online or download distribution is not permitted. However, I am happy to burn a CD on request - just ask at or in advance of the next meeting, by which time there may also be a second Breen's Bungalow to distribute.

#### **Apple Developer's Conference**

Steve Jobs gives the keynote address at the conference on the same day as our August meeting. We'll be reporting on any exciting developments - the wildest rumors are of the ability to download entire movies to your iPod, but we shall see. There may be details on the upcoming Mac OS 10.5 (aka Leopard), new desktop machines, or even something no rumor-monger has thought of.

#### **Election of new SMUG Board members**

After many years of handling the complexities of our finances, Tom Mathieu is retiring from the Treasurer's position. Fortunately, Scott Spencer has gallantly offered to step into the breach and keep our lowly bank account on the straight and narrow. In addition, Ric Smith has volunteered to fill the space left by ex-President Frank Smith. Formal nominations will be made after the 8 o'clock break.

#### **Important Notice**

**NEW MEMBERS**joining SMUG will receive a \$10.00 coupon. This coupon entitles the new member to a FREE shareware C-D of their choice.

The shareware C-D's come out 4 times a year.

*This coupon will only be issued once, so if you lose it another will not be issued.*

#### **IN THIS ISSUE**

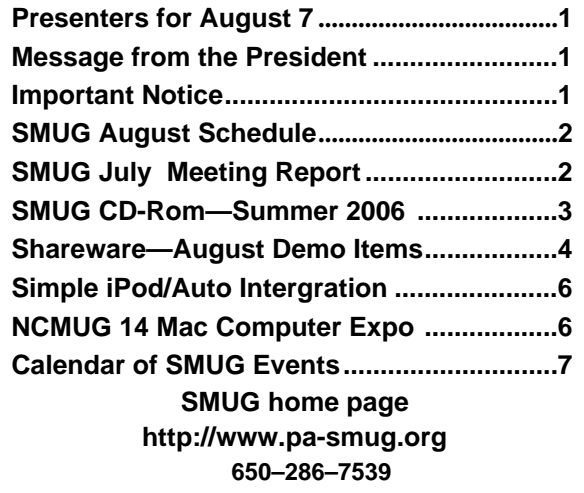

### **Smug Contacts**

**SMUG Office** *P.O. Box 20132 Stanford CA, 94309 650 286-7539*

**WEB SITE**  $http://www.pa-smug.org$ 

**Club Mailing List**   $s$ *mugusergroup*@yahoogroups.com

**BOARD OF DIRECTORS Steve Bellamy** President (650) 854-5895 steve@leonead.com

**Scott Spencer,** Director Treasurer smug \_ info@pobox.com (650) 854-5495

**David Strom,** Director (650) 574-8398 davstrom@mac.com

**Jim Thornton** Director jimthornton@mac.com  $(408)252 - 7364$ 

**Frank Smith,** Director **(**510) 477- 0969 a quaman 47 @ mac.com

**NON-BOARD OFFICER** Vice President/vacant

#### **COMMITTEES**

**Scott Spencer**  Membership Assistant smug \_ info@pobox.com (650) 854-5495

**NEWSLETTER Lorrie Bleiler** Editor/Designer **(**650) 948-1400 phone /fax bleiler@pa-smug.org

**John Schipper,** Staff Writer **(**650) 493-8048

**John Kaufmann,** Distribution (650) 494-0703 grovejohn@sbcglobal.net

**SHAREWARE** Owen Saxton (650) 966-1775 ohsaxton@earthlink.net

**WEB SITE Steve Bellamy** Webmaster (650) 854-5895

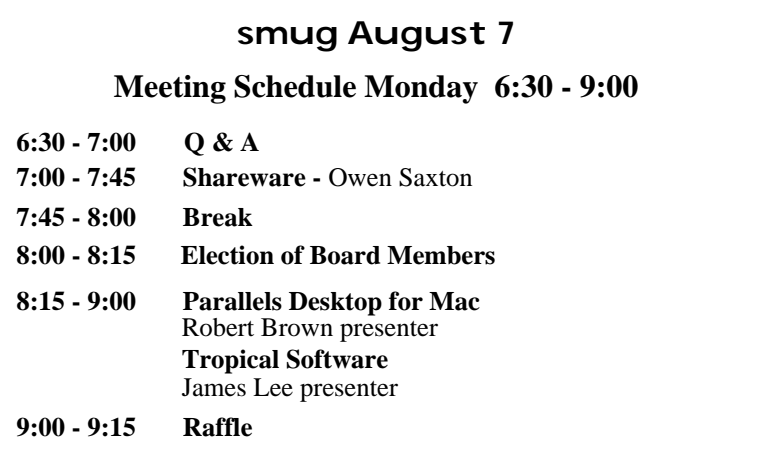

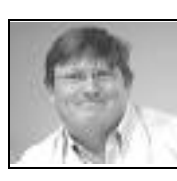

#### **July Meeting Report** by Dave Strom

QuarkXPress 7, presented by **Lee Speights** (pictured here). Lee covered the new features in QuarkXPress, version 7. There are 2 1/2 years of customer requests in this product.

The new "Job Jackets" will revolutionize printing jobs.

From a QuarkXPress white paper: Job Jackets are XML files designed to contain a detailed description of a print job, including layout specifications such as page size and count, output specifications such as image color space and resolution, trapping settings, and PDF/X compliance, and so on. You can define any aspect and evaluate against customer specs, such as number of columns, RTF or no RTF, etc. Send the XML file to show your format/specs.

With "workflow", you share bits and pieces of a file, having several workers build on the same file at the same time. You can share text, pictures, effects, and drop-shadow. You can select an area of picture boxes or text, and you can share them: save it to the desktop, send it (email, memory stick, etc), and have someone work on it. Share it and it updates for you.

QuarkXPress now has multiple undos.

You can select an area of text and add opacity to it, even to just one letter of a word. If you select text and apply a drop-shadow, you can get an embossed feature.

Lee made a DogMask: he imported a Photoshop TIFF of a dog, added a dropshadow, and colored it. And the drop shadow went outside the picture box: that is new, and you can have also have text run around the drop-shadow. You could have a soft box, erase the dog and keep the drop-shadow, and edit images directly inside the box (apply image correction, for example).

You can import PhotoShop (PSD) files directly into QuarkXPress where you can import PhotoShop (PSD) files directly into QuarkXPress and where you can use layers in them and edit them without affecting the master PhotoShop file. The changes reside on the QuarkXPress file, not on the master PSD file. Lee showed the Layers, Channels, and Paths to pick from and edit. Paths lets you flow text around the picture.

When you select a picture, you have export options of adjustments, curves, transformations, crop. You can crop the image and link it to a new layout, without changing the original image. When you select a picture, you can see

# **SMUG SUMMER 2006 CD-ROM**

#### **AUDIO & MUSIC**

djay 1.0 (Univ) FStream 1.1.7 (Univ) iStar Composer 1.2 (Univ) Ogg Drop 1.0b5 Play MiTunes 1.4

#### **COMM**

CQ web 1.0b3 PithHelmet 2.6.7 (Univ) Podcast Maker 1.2.6 (Univ) RSS Menu 1.8.3 (Univ) Safari Tidy plugin 0.2.1 (Univ) Web Dumper X 2.3.4

**DEVELOPMENT** miniWEBedit 1.1.4

#### **FUN AND GAMES**

Bullet 1.2 Chessic 2.1.1 (Univ) Cintos 3.2.2 CryptoQuote 1.4.2 DaisyWords 1.1.2 Fexpaze 1.1.1

#### **INTERFACE**

DesktopSweeper 1.3 (Univ) NuFile 1.8 (Univ) OmniDazzle 1.0 (Univ) PopCopy 2.3 (Univ) Screen Watchdog 0.1 (Univ) Xfolders 1.2.1 (Univ) xGestures 1.5.1 (Univ) You Control: Desktops 1.2 b3 (Univ)

#### **KITCHEN SINK**

3D-XplorMath 10.4.2 (Cbn) Golly 1.0 (Univ) KnotPlot 0.1 Mindburn 1.2.3 (Univ) Plot 0.981 (Univ) Social Security calculator (Cbn) Stellarium 0.8 (Univ)

#### **MULTIMEDIA**

Adobe Flash Player 9.0.16 Midnight Mars Browser 1.4.8 MPlayer 1.0pre8 final (Univ) ReelBean 1.1 (Univ) ViddyUp! 1.6.1 (Univ)

#### **PRODUCTIVITY**

Caboodle 1.0 (Univ) Em@ilCRX 1.2.3 GanttPV 0.6

GarageSale 2.3.1 (Univ) iTunesSleep 2.0.3 (Univ) Journler 2.0.1 (Univ) Letterbox 0.16 (Univ) Magic Number Machine 1.0.14 (Univ) On The Job 2.1.1 (Univ) PCalc 3.0.3 VoodooPad Lite 3.0 (Univ

#### **UTILITIES**

AddressBook Exporter 1.0 AppleJack 1.4.2 AutoCat 3.0.8 (Cbn) Backdrop 1.4 (Univ) Black Light 1.6 (Univ) Butler 4.1.2 (Univ) Catalog 1.3.5 ClamXav 1.0.3h (Univ) DragNTooth 1.3.2 Eavesdrop 0.5a4 (Univ) Hardware Monitor 3.7 (Univ) Mac HelpMate 1.0 (Univ) MoRU 1.3 (Univ) Name Those Files! 2.1 (Univ) NameChanger 1.1 (Univ) NotLight 1.3 (Univ) PAW 0.5 (Univ) PosteRazor 1.2 Renamer4Mac 2.7a (Univ) Spotlaser 1.3.1 (Univ) Temperature Monitor 3.7 (Univ) WebArchive Folderizer 1.2.5 (Univ) Widget Manager 1.3 (Univ)

#### **Widgets**

AirPort Radar 1.1.1 Hardware Monitor Widget 1.7 (Univ) iClip Lite Widget 2.0 (Univ) Movie Trailers 1.0.1 (Univ) Temperature Monitor Widget 1.7 (Univ

#### **STOCK CONTENTS**

**Graphics**

GIFBuilder for OSX 1.0 GifBuilder 1.0 (Cls) Goldberg X 2.5 Goldberg 2.5 (Cls) GraphicConverter X 5.9.1 \* GraphicConverter 5.9.1 (Cls)  $*$ JPEGDeux 1.8

#### **Internet**

AOL Instant Messenger 4.7 (Cbn) Camino 1.0.2 \*

Eudora X 6.2.3 Eudora 6.1.1 (Cls) Fetch  $5.1$   $*$ Firefox 1.5.0.4 \* iCab X 3.0b382 iCab 3.0b382 (Cls) Interarchy 8.1.1 \* Interarchy 6.3 (Cls) Internet Explorer X 5.2.3 Internet Explorer 5.1.7 (Cls) Java Embedding Plugin 0.9.5 Mozilla X 1.7.13 \* Mozilla 1.2.1 (Cls) MT-NewsWatcher X 3.4 MT-NewsWatcher 3.1 (Cls) Netscape X 7.2 Netscape Communicator? 7.0.2 (Cls) Netscape MRJ Plugin X 1.0.1 Netscape MRJ Plugin 1.0b5 (Cls) Nvu 1.0 OmniWeb 5.1.3 Opera 9.0 \* RealPlayer X 10.1 (412) \* RealPlayer 8 6.0 (Cls) SeaMonkey 1.0.2 \* Thunderbird 1.5.0.4 \* Windows Media Player X 9 Windows Media Player 7.1.3 (Cls)

#### **Others**

BBEdit Lite 6.1.2 (Cls & Cbn) BBTidy 1.0b10 MacTracker X 4.0.5  $*$ MacTracker 4.0.2 (Cls) MP3 Rage 5.8.4 (Cbn) Tex-Edit Plus X 4.9.7b18 \* Tex-Edit Plus 4.1.3 (Cls) textSOAP 5.0r1 \* TextWrangler 2.1.3 \*

#### **UTILITIES**

Acrobat Reader 5.1 (Cbn) Adobe Reader 7.0.5 Aladdin DropStuff 6.0.1 Aladdin Expander? 6.0.1 AntiWordService 2.0.1 Application Enhancer 2.0 \* Default Folder X 3.0 \* Default Folder 3.1.5 (Cls) PopChar Lite 2.7.2 (Cls) PopChar X 3.0 \* TinkerTool 3.6.1 \* New or updated since the previous CDOQ

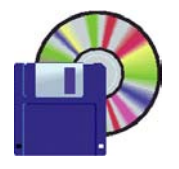

### **Shareware august Demo Items** Owen Saxton

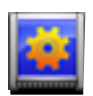

#### **DesktopSweeper 1.3 (Univ)**

DesktopSweeper is a freeware APE Module (the equivalent of Unsanity's Haxies) that provides ways to control whether or not Desktop icons are displayed. This can be done with a configurable hotkey, or automatically, when the Finder comes to the front and/or leaves it.

DesktopSweeper doesn't work by covering the Desktop so your desktop background is not affected at all, even if you use an application that displays animated (or screensaver'ed) backgrounds. .

*Requires OS X 10.3.9+, Free.*

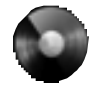

#### **djay 1.0 (Univ)**

djay takes full advantage of Apple's latest audio and graphics technologies, and runs natively on both Intel and PowerPC processors. It supports all common file formats, such as mp3, aiff, wav, aac, caf. With djay you can control and mix your whole digital music collection with two realistic virtual, interactive turntables and both record and transmit the audio in real-time over the Bonjour network to other connected djays. *Requires OS X 10.4+. Free.*

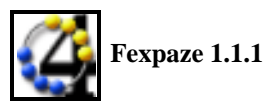

Little Puissance 4 (four-in-a-row) game. You can play againt your computer or against an other player on Internet. *Requires OS X 10.3+. Free.*

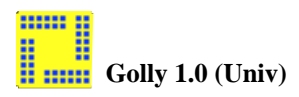

Golly is an open source, cross-platform Game of Life simulator currently under development by Andrew Trevorrow and Tomas Rokicki. Our goal is to write a world-class Life simulator, solicit ideas and help from the planet's best Life hackers, and share some of our excitement.

#### **Golly's key features:**

- Unbounded universe (limited only by memory).
- Fast, memory-efficient conventional algorithm. • Super fast hashing algorithm for highly regular
- patterns.
- Responsive even while generating or garbage collecting.
- Reads RLE, Life 1.05/1.06, and macrocell formats.
- Can paste in patterns from the clipboard.
- Auto fit option keeps patterns sized to the window.
- Full screen option (no menu/status/tool/scroll bars).
- Built-in HTML help system (thanks twxWidgets).

*Requires OS X 10.3+. Free.*

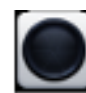

### **iClip Lite Widget 2.0 (Univ)**

iClip Lite is a free Dashboard widget version of the awardwinning iClip. It features stylish graphics and animation by the talented Mac theme artist, Pe8er.

iClip Lite is a multiple clipboard & scrapbook widget designed to improve your efficiency and productivity for most tasks you do on your computer. It enables you to quickly to store and retrieve snippets of information like text, pictures, Internet addresses and more in its multiple "clip bins". *Requires OS X 10.4+. Free.*

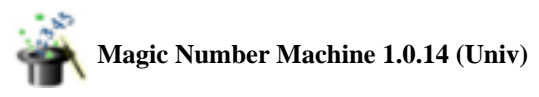

Magic Number Machine is a scientific calculator featuring a large, graphical, full expression display and accurate 25-digit extended precision. Also handles hexadecimal and binary numbers and complex numbers (including floating point in each), statistical functions, linear regression, array functions and unlimited history. *Requires OS X 10.4+. Free.*

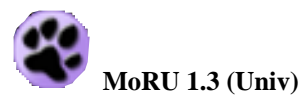

MoRU is an application that provides an enhanced interface to Apple's Spotlight searching tool found in Mac OS X 10.4. MoRU allows you to create more powerful searches than is possible using the basic Spotlight interface, while improving usability.

MoRU was designed not just as a searching tool, but as a utility that keeps recently used documents and applications right at your fingertips. All searches in MoRU are automatically sorted according to when each items was most recently modified, opened, or created, which means that items that you have worked on recently will be right at the top of the search results. As files are modified, opened, or created, they bubble to the top of the list, keeping them easily accessible. *Requires OS X 10.4+. \$10.*

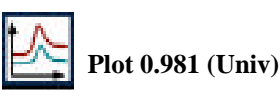

Plot is a scientific 2D plotting program for Mac OS X. Plot is designed for everyday plotting, it is easy to use, it creates high quality plots, it allows easy and powerful manipulations and calculations of data, and it is free.--->

#### ---> **Available Features:**

• ASCII, Binary, MySQL, SciPlot and custom import filter

- PDF, EPS, JPG, PNG, ASCII export
- subviews, automatic legend plotting

• X and Y error bars (absolut, relative and from data)

• xpression parsing with with ~60 builtin functions

- copy & paste, spreadsheet like data editor
- symbol, lines, bars, filled areas, histograms, sticks • curve fitting
- sophisticated spline fitting with autocorrelation
- background subtraction
- fft smooth, least square smooth, spline interpolation
- differentiation, integration and FFT

• least square regression (linear, logarithmic, expo nential)

- normalizing, data moving, data calculations
- function generator, builtin calculator
- macro programming language with ~200 builtin commands
- dynamic data sources and automated data processing
- four independent x and y axis (linear, logarithmic, time)

• flexible automatic axis labeling and free defined axis labels

- partial loading (layout, colors, etc.)
- asy navigation, zoom and scale with mouse

• commandline interface for none interactive data processing

- report generation tool
- ext and graphics objects

*Requires OS X 10.3.9+. Free.*

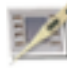

#### **Temperature Monitor 3.7 (Univ)**

Temperature Monitor is an application to read out all available temperature sensors in Macintosh computers. The program can display and visualize measured values in a large variety of fashions. The application supports the following operations on the measured readings:

- display in a default window
- display in a floating window
- tabular display in an overview window
- display in the menu-bar
- display of a maximum of two readings in the Dock
- graphical display of short-term and long-term history curves
- speech output of readings
- export to text files

Moreover, the application can display additional technical information about your computer. Among other information this includes:

- Processor type
- Processor and bus frequencies

• Manufacturing information

*Requires OS X 10.2.5+. Free.*

#### *July meeting report - continued from page 2*

levels on it (CMYK, for example). Any pixel-based file format is supported.

When you use QuarkVista to manipulate your images, you optimize the file (reduce the file size). Your rip-time (for print) will not take hours. And you get smaller PDFs.

You no longer need to rip to print PDF; you don't need a postscript printer to print a PDF. You can import PDF files 1.3 to 1.6 (version 6.5 only supported 1.3). You can set up styles for PDFs, and distill a PDF from QuarkXPress.

Lee showed that you can have better fractions in the text, like you see in a recipe. You can turn 1/2 into a true fraction font.

With OpenType, you have 65,000 character choices. The glyphs palette shows every single character (lots of them). And it can show invisible characters. Now you can put tabs into your text columns.

Ever have to zoom in and out a lot? You can select a small area to zoom in on.

#### **Questions and Answers**

I had mentioned last month that I was having problems with iMovie. My latest video project was stuttering badly during playback, the most likely cause being that the project had a large number of sound clips. The project still exports to QuickTime or DVD with no problem; it is just that the stuttering makes editing nearly impossible. I have since imported that project into Final Cut Express, where the playback has no problem.

Someone had an older iMac: G3, 250 MHz, 160MB, 6 gig hard drive. He is wondering if he should upgrade or buy a new machine. We gave him some options: put in a new hard drive, visit We Fix Macs to see what upgrades cost, or buy an Intel iMac (the 17 inch model is \$1300). He also mentioned that he did not have a lot of proprietary software

Steve Bellamy showed a QuickTime movie: the special users group of Breen's Bungalow, containing tips about iLife 06. (I lent out my little portable speaker for this). For example, you can store your iPhoto library on a volume other than your startup volume. In iPhoto or iTunes, create a smart album or smart playlist by holding down the option key and clicking the + button. Remove photos from the iPhoto library by selecting them, hold down Control and Option, clicking them, and selecting Move to Trash. You can add folders containing images and sounds to your iMovie media browser and remove gaps in your iTunes music by using iMovie. In Garageband, you can assign sounds to keys, making a sample player. Often you can control or option click on application buttons to find more capabilities; hold down the key and see of something else appears in the menu, or if the button changes. All in all, a very informative movie.

*July meeting report - continued on page 6*

#### *July meeting report - continued from page 5*

#### **SHAREWARE**

The descriptions of everything discussed this month were in last month's newsletter. However, it is worth noting that Stellarium needs a couple of framework packages to work; the readme file has instructions to find it. We could not get it to start up with our displays.

#### 

#### **NCMUG 14th annual Mac Computer Expo Saturday, October 7th**

I am thrilled to announce that NCMUG is holding its 14th annual Mac computer Expo on Saturday, October 7th, at the Santa Rosa JC once again. As always we would love to support our fellow officers and groups by providing you table space so you can recruit members.

There is no cost if you share a table with another MUG. But if you would prefer to have your own table the cost is only \$75. The only thing we ask of you is to have a live person there at all times. The purpose of having a table is to be there to hand out material and answer questions about your club.

We plan to have many seminars during the day so maybe people can tag team with one person in the session while the other is at the table representingyour MUG.

This year we are doing something a little different. We will be having an Adobe Day at the JC on Friday the 6th and post event 1/2 day JC classes with Derrick Story and Bert Monroy the day after MCE. Both of these classes are through the JC system so participants will need to pay/register for these classes.

So whether you plan on being here for the day or longer I hope you would like to have some space to your group. If by chance, you have room in your newsletter for us to promote MCE to your members we would love it.

Thanks again and keep the MUG spirit high -Lorene

**Lorene S Romero President, NCMUG (Santa Rosa, CA) Chairperson, Mac Computer Expo '06 lorene@mac.com 707-481-7692 phone, 707-276-7700 e-fax**

Come play with NCMUG at our 14th annual Mac Computer Expo Saturday, October 7, 2006 9:30- 3:30 At the beautiful Santa Rosa Junior College

For photos for past MCE events please visit...

**http://www.ncmug.org/mce.html**

#### **Simple iPod/Auto Integration** *by Dave Scocca*

I combined my iPod with my 2001 Honda Civic a couple of years ago, and I'm delighted... There are a lot of online references; if you Google "ipod honda civic" you'll find a lot of links including:

#### <http://www.benjohnson.org/blog/archives/2003/07/37/> **<http://limulus.net/blog/eric/2005/01/29/ipod\_in\_a\_2 004\_honda\_civic>**

#### <http://www.rightclick.com.au/brad/ipodmycar.html>

Doing a direct connection is very easy if you have a car where (a) a trunk-mounted CD-changer was an option, but (b) you didn't get that option.

Basically, you can plug the iPod in where the CD changer would connect... Here's what I used:

An auxiliary input converter, which connects to the back of the car stereo and ends in a pair of standard RCA plugs (roughly \$50). Most Hondas are covered by one of these:

#### **<http://www.logjamelectronics.com/piehonaux.html>** <http://www.logjamelectronics.com/piehon98aux.html>

A cable to go from two RCA plugs to a single 3.5mm stereo plug (\$5) socket (for power in) and to the 3.5mm plug (for line-level audio out).

The Belkin TuneDock (\$30) to sit in the cupholder and support the iPod

A spare lighter socket (\$5) so the iPod didn't tie up my only outlet.

The installation required a little willingness to pull off the small lower portion of the dash (but did not require removing the radio or the section of dash in which that was mounted). I was able to tap into the lighter wires and install the socket behind the dash as well, so all that comes out of the dash is a single (paired, wrapped) cable which goes into the dock connector at the bottom of the iPod.

(I did the install in two steps. First, it took me about 20 minutes to get the converter installed and the whole thing working with the power drawn from the car's main lighter socket. A few months later it took another 20 minutes or so to install the spare socket to free up space and move more of the wires behind the dash.)

I don't know if this goes beyond the definition of "simple"-- I did have to order all the parts and be willing to grope around behind the dash--but the overall price is reasonable.

The beautiful thing is that it Just Works. Sit in the car, plug in the iPod, and it plays and charges perfectly.

*Dave Scocca <dave@scocca.org> "TidBITS Talk" <tidbits-talk@tidbits.com>*

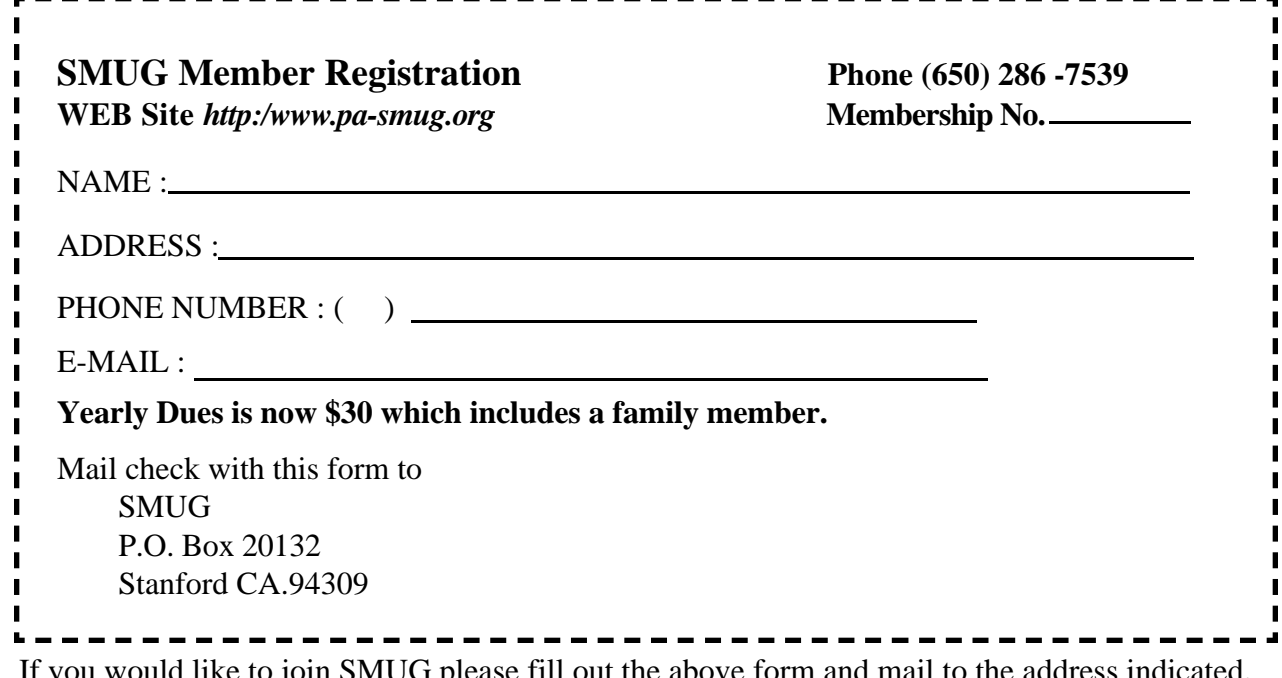

If you would like to join SMUG please fill out the above form and mail to the address indicated. Please check out our website for more information or call if you have any questions.

# **Calendar of EVents**

- **Monday, August 7 General Meeting:**  Redwood Room Bldg. 48 Stanford Linear Accelerator Center (SLAC), 2575 Sand Hill Road, Menlo Park
- **Shareware Team meeting** at Owen Saxton's house, 1442 San Marcos Circle, Mt. View. Meeting starts at 7:15 pm. *(See page 2 for Owen's phone number and E-mail address)*

**Thursday, August 17** Board of Directors meets at 7:00 pm at the Printers Cafe on California St.

**August 25** DEADLINE for Newsletter articles and Calendar items to be submitted by email to **bleiler@pa-smug.com**

## **August 2006**

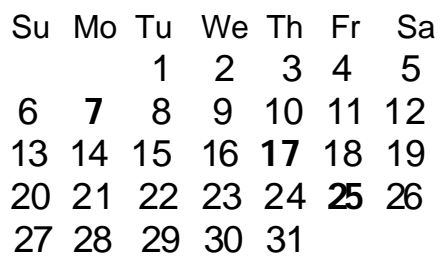

# **Sept 2006**

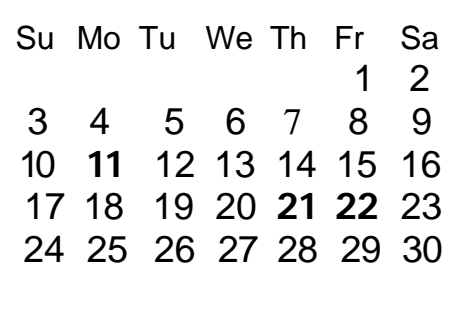

We thought the above calendars would be helpful for those people who don't have E-mail. This is the projection for the upcoming meeting dates.

# **SMUG**

**S**TANFORD/PALO ALTO **MACINTOSH U**SER **G**ROUP

**P.O. Box 20132 Stanford, CA 94309-20132 (650) 286-7539 http://www.pa-smug.org**

> **WE ARE BACK TO OUR OLD MEETING ROOM REDWOOD ROOM BLDG. 48 MONDAY AUGUST 7 MEETING** *Presenting:* **Parallels Desktop for Mac** by Robert Brown **Tropical Software**

by James Lee

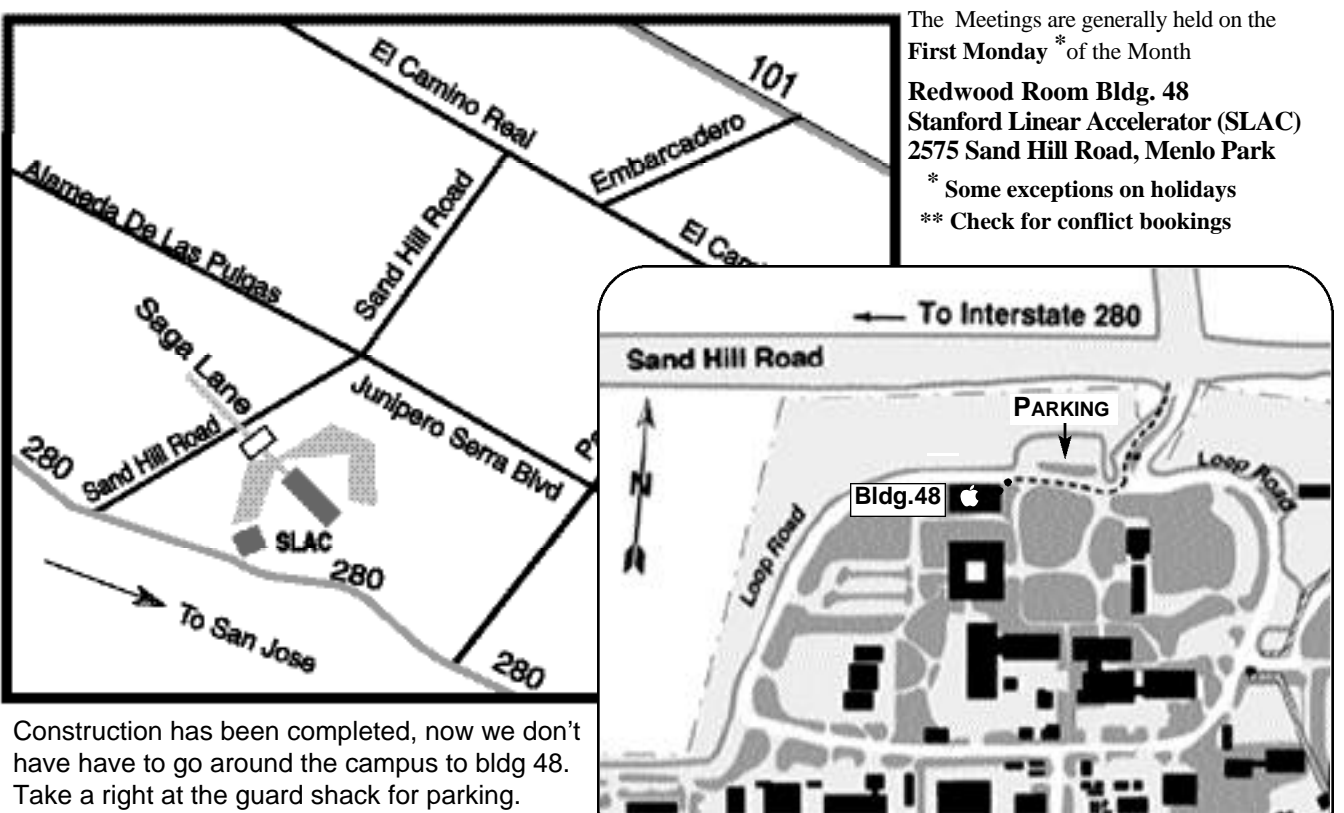

Any questions ask the guard